## PROCEDURA DI REGISTRAZIONE ALL'AREA RISERVATA LAVORATORI

L'accesso all'area riservata dei lavoratori può avvenire per il tramite del sito della Cassa Edile di Trieste (www.cassaedile.ts.it) cliccando nell'apposito banner oppure digitando il seguente indirizzo www.cassaedileoneline.it .

1 – Per la registrazione all'area riservata lavoratori è necessario essere in possesso delle credenziali già in uso, oppure richiedere alla Cassa Edile di Trieste le credenziali provvisorie per il primo accesso.

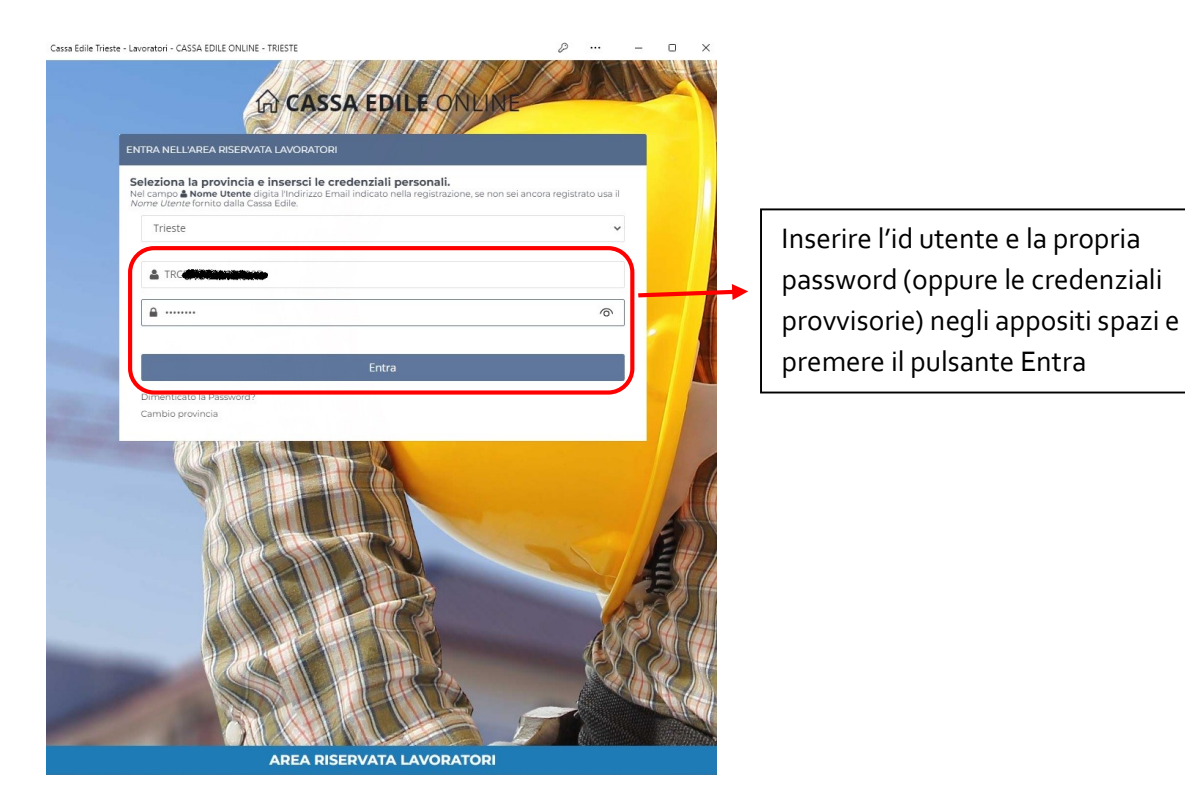

 $6 \cdot$ Inserire e confermare la propria email

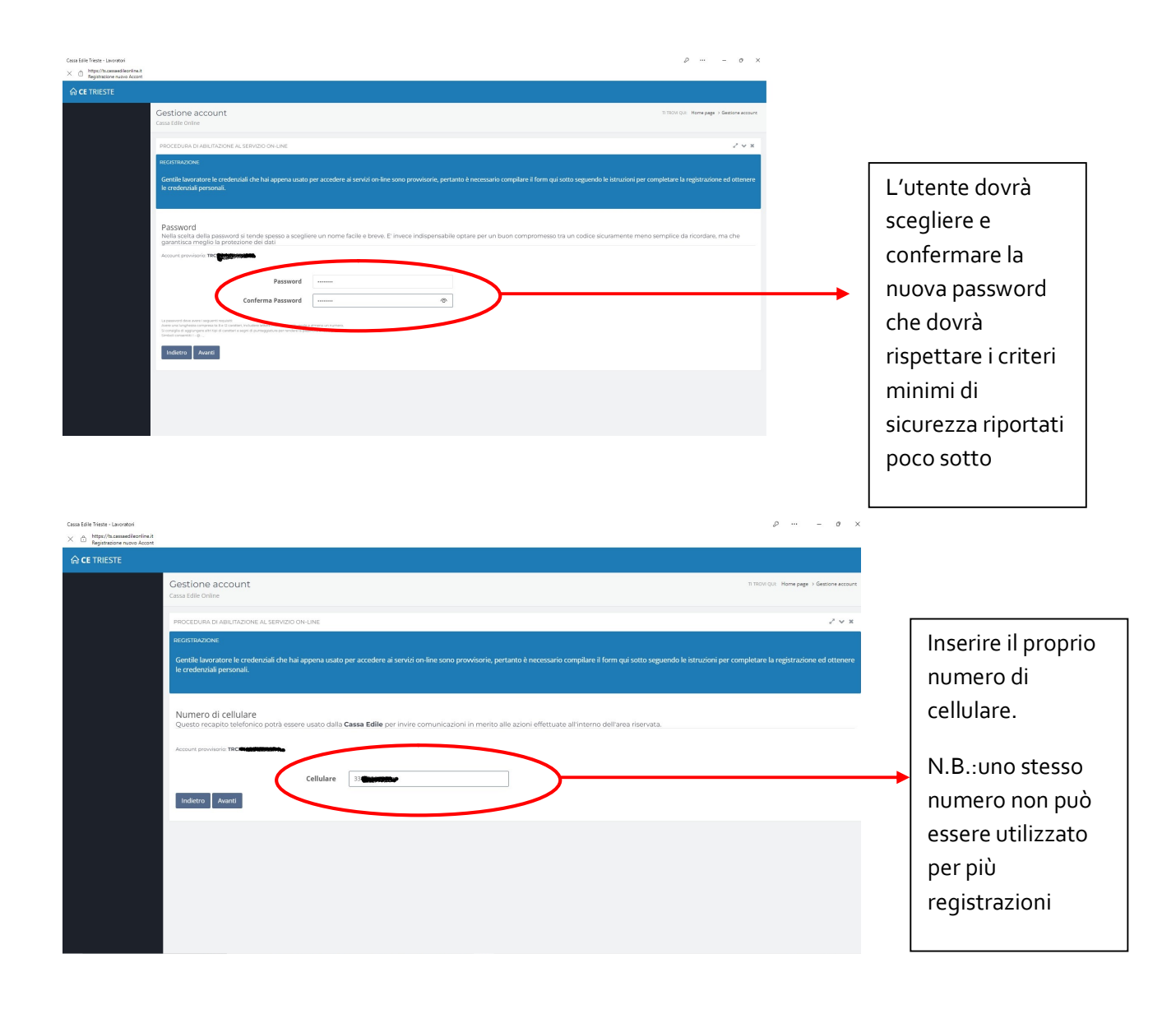

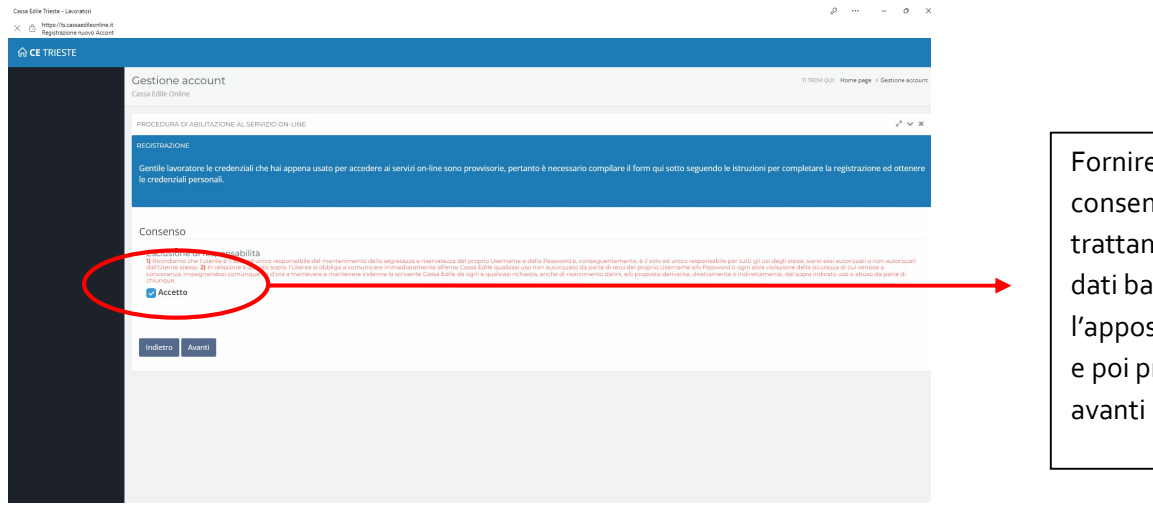

Fornire il proprio consenso al trattamento dei dati barrando l'apposito campo e poi premere

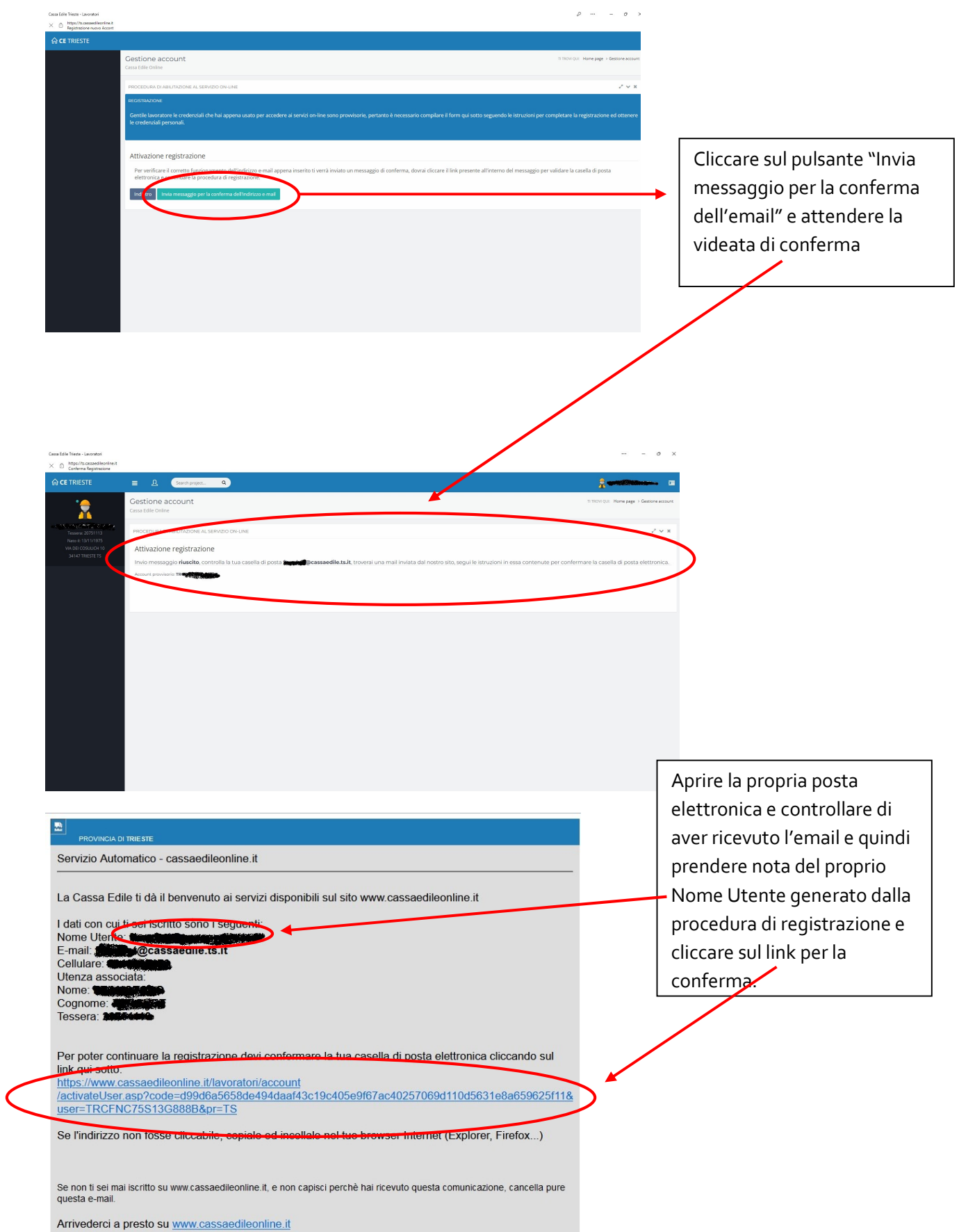

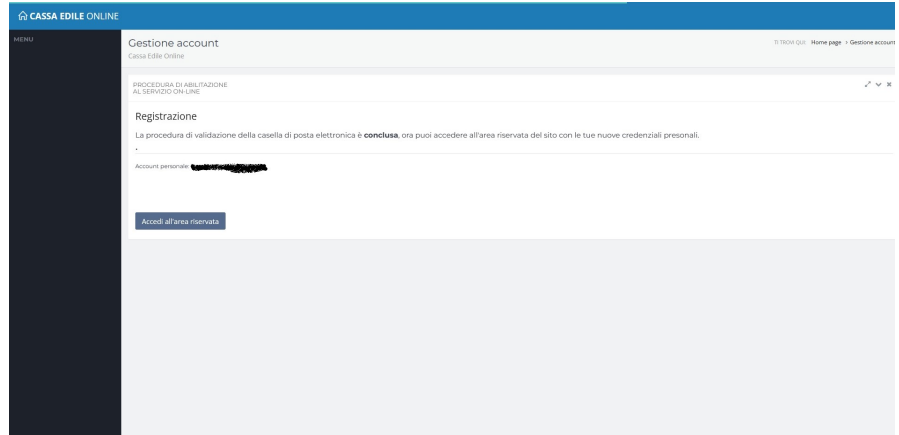

Verificare la conclusione della procedura di registrazione

2 – Come installare l'area riservata lavoratori come app sul proprio telefono cellulare.

Per installare l'area riservata lavoratori come app sul proprio cellulare, l'utente dovrà accedere all'area riservata utilizzando un browser installato, tipicamente google chrome. Una volta effettuato l'accesso, cliccare sul menù di opzioni in alto a destra a scegliere "Installa nel dispositivo l'APP Cassaedile Online" e seguire le istruzioni.

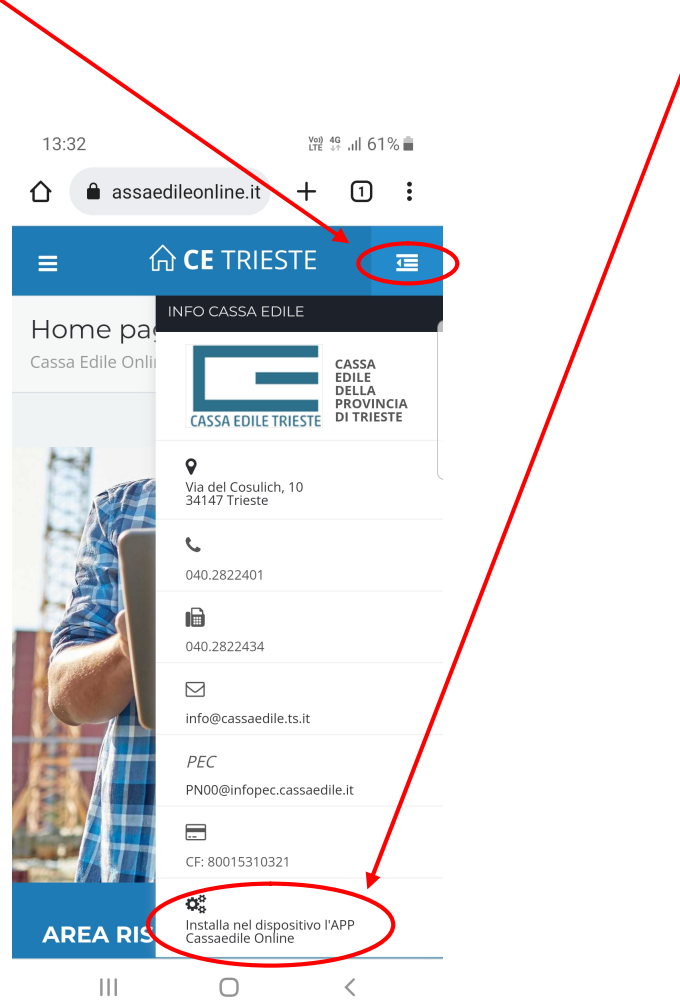